# **OptiPlex 5250 All-in-One**

## Quick Start Guide

Snelstartgids Guide d'information rapide Schnellstart-Handbuch Guida introduttiva rapida

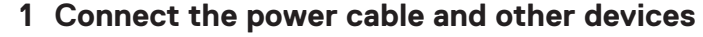

Sluit de stroomkabel en andere apparaten aan Brancher le câble d'alimentation et les autres périphériques Stromkabel und andere Geräte anschließen Collegare il cavo dell'alimentazione e altri dispositivi

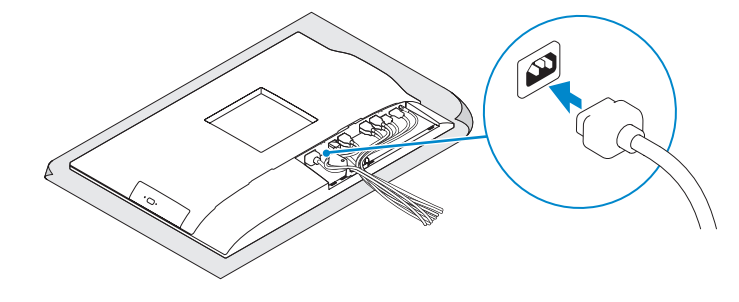

### **2 Connect the keyboard and mouse**

**ANMERKUNG:** Wenn Sie eine Wireless-Tastatur oder eine Maus anschließen, finden Sie weiter **Informationen in der Dokumentation, dieser beilagen.** 

**A.B.:** se si utilizza una tastiera o un mouse senza fili, visualizzare la documentazione fornita.

Sluit het toetsenbord en de muis aan. Connecter le clavier et la souris Tastatur und Maus anschließen Collegare la tastiera e il mouse

#### **NOTE: If you are connecting a wireless keyboard or mouse, see the documentation that shipped with it.**

**Z** N.B.: Als u een draadloos toetsenbord of draadloze muis aansluit, raadpleeg dan de meegeleverde documentat

**Z** REMARQUE : si vous connectez un clavier ou une souris sans fil, consultez la documentation fournie.

### **5 Install the stand**

De standaard installeren | Installer le socle Standrahmen installieren | Installare il piedistallo

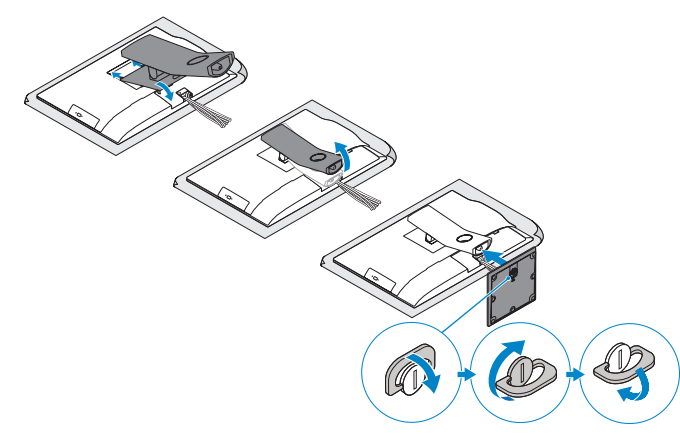

### **6 Press the power button**

**A.B.:** per collegarsi a una rete senza fili protetta, inserire la password di accesso alla rete senza fili quando richiesto.

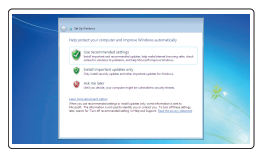

Druk op de aan-uitknop | Appuyer sur le bouton d'alimentation Betriebsschalter drücken | Premere il pulsante Accensione

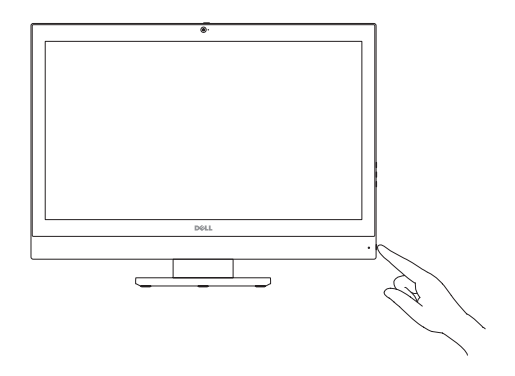

### **7 Finish operating system setup**

Voltooi de installatie van het besturingssysteem Terminer la configuration du système d'exploitation Betriebssystem-Setup abschließen Terminare la configurazione del sistema operativo

#### **Set a password for Windows**

Plaats het kabelafdekplaatie (optioneel) Installer le cache-câbles (en option) Bauen Sie die Kabelabdeckung ein (optional) Installare il coperchio del cavo (opzionale)

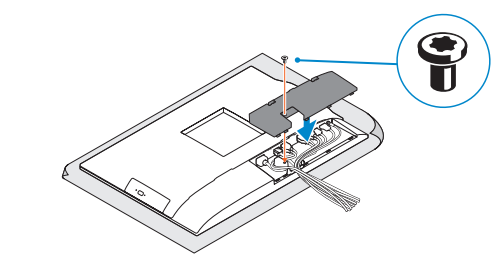

**NOTE:** Securing the cable cover by using the Torx screw is optional. **N.B.:** Het vastzetten van het afdekplaatje met de Torx-schroef is optioneel. **REMARQUE :** la fixation du cache des câbles au moyen de la vis Torx est facultative. **ANMERKUNG:** Das Befestigen der Kabelabdeckung mithilfe der Torx-Schraube ist optional. **A.B.:** il fissaggio del coperchio del cavo mediante l'uso della vite Torx è opzionale

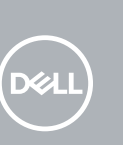

Stel een wachtwoord voor Windows in Définir un mot de passe pour Windows Kennwort für Windows einrichten Impostare una password per Windows

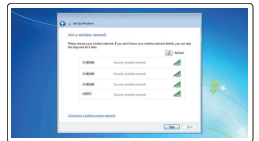

#### **Connect to your network**

Maak verbinding met uw netwerk Se connecter au réseau Mit dem Netzwerk verbinden Connettere alla rete

#### **NOTE: If you are connecting to a secured wireless network, enter the password for the wireless network access when prompted.**

**N.B.:** Als u verbinding maakt met een beveiligd draadloos netwerk, vul dan het wachtwoord voor het netwerk in wanneer daar om gevraagd wordt.

**REMARQUE :** si vous vous connectez à un réseau sans fil sécurisé, saisissez le mot de passe d'accès au réseau sans fil lorsque vous y êtes invité.

**ANMERKUNG:** Wenn Sie sich mit einem geschützten Wireless-Netzwerk verbinden, geben Sie das Kennwort für das Wireless-Netzwerk ein, wenn Sie dazu aufgefordert werden.

#### **Protect your computer**

Beveilig de computer Protéger votre ordinateur Computer schützen Proteggere il computer

#### **Ubuntu Follow the instructions on the screen to finish setup.**

Volg de instructies op het scherm om de setup te voltooien. Suivre les instructions qui s'affichent pour terminer la configuration. Folgen Sie den Anweisungen auf dem Bildschirm, um das Setup abzuschließen. Seguire le istruzioni visualizzate sullo schermo per terminare la configurazione.

### **Windows 7**

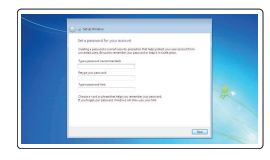

### **4 Install the cable cover (optional)**

### **3 Remove the Torx screw from the cable cover (optional)**

Verwijder de torxschroef uit het kabelafdekplaatje (optioneel) Retirer la vis torx du cache-câbles (en option) Entfernen Sie die Torx-Schraube von der Kabelabdeckung (optional) Rimuovere la vite Torx dal coperchio del cavo (opzionale)

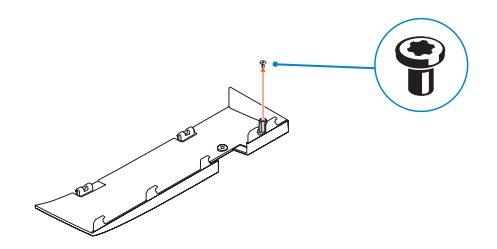

**Features**

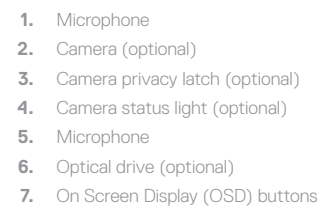

- **8.** Hard drive status light
- **9.** Power status light
- **10.** Power button/Power light
- **11.** Audio port
- **12.** DisplayPort
- **13.** HDMI out port
- **14.** USB 3.0 ports
- **15.** USB 2.0 ports

**6.** Optisch station (optioneel) **7.** On-Screen Display (OSD)-knoppen **8.** Statuslampje vaste schijf **9.** Statuslampje voeding **10.** Aan-uitknop/stroomlampje

- **16.** Network port
- **17.** Power connector port
- **18.** Power diagnostic light
- **19.** Cable cover
- **20.** Security cable slot
- **21.** Stand
- 22. Service tag label
- **23.** Headset connector
- **24.** USB 3.0 port
- **25.** USB 3.0 port with PowerShare
- **26.** Media card reader

**1.** Microfoon **2.** Camera (optioneel)

(optioneel)

**3.** Privacyvergrendeling van camera

**4.** Camerastatuslampje (optioneel)

**5.** Microfoon

**11.** Audiopoort **12.** DisplayPort **13.** HDMI-uitgangspoort **14.** USB 3.0-poorten **15.** USB 2.0-poorten

- **16.** Netwerkpoort
	- **17.** Netadapterpoort
	- **18.** Diagnostisch voedingslampje
	- **19.** Kabelafdekplaatje
	- **20.** Sleuf voor beveiligingskabel
	- **21.** Standaard
	- **22.** Servicetaglabel
	- **23.** Headsetconnector
	- **24.** USB 3.0-poort
	- **25.** USB 3.0-poort met PowerShare
	- **26.** mediakaartleesapparaat

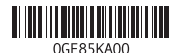

- **15.** Ports USB 2.0
- **16.** Port réseau
- **17.** Port du connecteur d'alimentation
- **18.** Voyant de diagnostic d'alimentation
- 
- **20.** Passage du câble de sécurité
- **21.** Socle
- **22.** Étiquette du numéro de service
- **23.** Port pour casque
- **24.** Port USB 3.0
- **25.** Port USB 3.0 avec PowerShare
- **26.** Lecteur de carte mémoire
- **1.** Microphone
- **2.** Webcam (en option)
- **3.** Loquet du cache de la webcam (en option)
- **4.** Voyant d'état de la webcam (en option) **19.** Cache-câbles
- **5.** Microphone
- **6.** Lecteur optique (en option)
- **7.** Boutons de menu à l'écran (OSD)
- **8.** Voyant d'état du disque dur
- **9.** Voyant d'état de l'alimentation
- **10.** Bouton d'alimentation/ voyant d'alimentation
- **11.** Port audio
- **12.** DisplayPort
- **13.** Port de sortie HDMI
- **14.** Ports USB 3.0
- **1.** Mikrofon
- **2.** Kamera (optional)
- **3.** Kamera-Privatsphäreriegel (optional)
- **4.** Kamerastatusanzeige (optional)
- **5.** Mikrofon
- **6.** Optisches Laufwerk (optional)
- **7.** OSD-Tasten (On Screen Display)
- **8.** Festplatten-Statusanzeige
- **9.** Netzspannung-Statusanzeige
- **10.** Betriebsschalter/Betriebsanzeige
- **11.** Audioanschluss
- **12.** DisplayPort-Anschluss
- **13.** HDMI-Ausgangsanschluss
- **14.** USB 3.0-Anschlüsse
- **15.** USB 2.0-Anschlüsse

**16.** Netzwerkanschluss **17.** Netzanschluss-Port **18.** Betriebsdiagnoseanzeige **19.** Kabelabdeckung **20.** Sicherheitskabeleinschub

**21.** Standrahmen **22.** Service-Tag-Etikett **23.** Kopfhöreranschluss **24.** USB 3.0-Anschluss

**25.** USB 3.0-Anschluss mit PowerShare

**26.** Medienkartenlesegerät

- **1.** Microfono
- **2.** Videocamera (opzionale)
- **3.** Dispositivo di chiusura privacy della fotocamera (opzionale)
- **4.** Indicatore di stato della fotocamera (opzionale)
- **5.** Microfono
- **6.** Unità ottica (opzionale)
- **7.** Pulsanti OSD (On Screen Display)
- **8.** Indicatore di stato del disco rigido
- **9.** Indicatore di stato dell'alimentazione
- 
- **11.** Porta audio
- **12.** DisplayPort
- **13.** Porta di uscita HDMI
- **14.** Porte USB 3.0
- **15.** Porte USB 2.0
- **16.** Porta di rete
- **17.** Porta connettore di alimentazione
- **18.** Indicatore di diagnostica dell'alimentazione
- **19.** Coperchio del cavo
- **20.** Slot per cavo di sicurezza
- **21.** Piedistallo
- **22.** Etichetta Numero di servizio
- **23.** Connettore auricolare
- **24.** Porta USB 3.0
- **10.** Accensione/Indicatore di alimentazione **25.** Porta USB 3.0 con PowerShare
	- **26.** Lettore di scheda multimediale

#### **Product support and manuals**

Productondersteuning en handleidingen Support produits et manuels Produktsupport und Handbücher Supporto prodotto e manuali

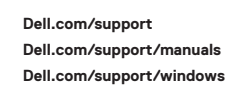

#### **Contact Dell**

Contact opnemen met Dell | Contacter Dell Kontaktaufnahme mit Dell | Contattare Dell **Dell.com/contactdell**

#### **Regulatory and safety**

Regelgeving en veiligheid Réglementations et sécurité Sicherheitshinweise und Zulassungsinformationen Normative e sicurezza

#### **Regulatory model**

Beschreven model | Modèle réglementaire Muster-Modellnummer | Modello normativo **Dell.com/regulatory\_compliance W14B W14B002**

#### **Regulatory type**

Beschreven type | Type réglementaire Muster-Typnummer | Tipo di conformità

#### **Computer model**

Computermodel | Modèle de l'ordinateur Computermodell | Modello computer

**OptiPlex 5250 All-in-One**

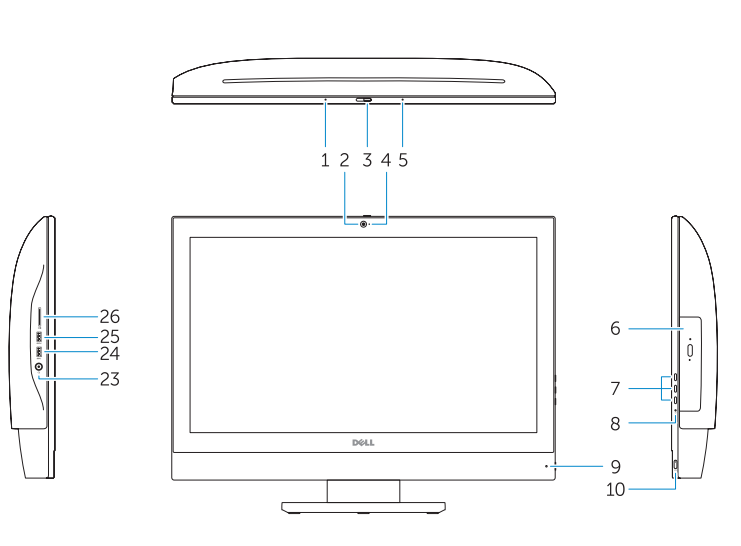

Kenmerken | Caractéristiques | Funktionen | Funzioni

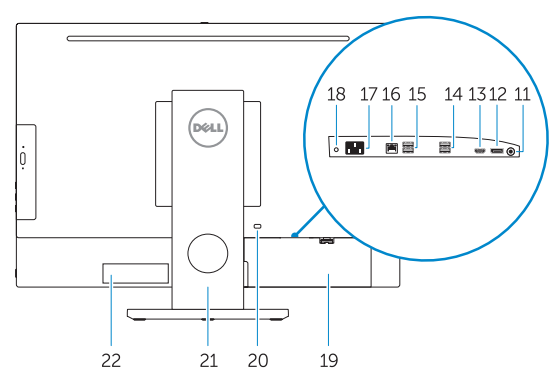

Printed in China. 2016-11

© 2016 Dell Inc.

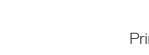

© 2016 Microsoft Corporation. © 2016 Canonical Ltd.